# **10.4 AI780**

# **10.4.1 Généralités**

L'AI780 est un module d'entrées analogiques à 8 voies. Toutes les voies sont des voies simples isolées. A chaque voie correspond un convertisseur analogique/digital distinct.

L'alimentation 24 VDC des modules permet de produire pour chaque voie une alimentation de de capteur isolée galvaniquement.

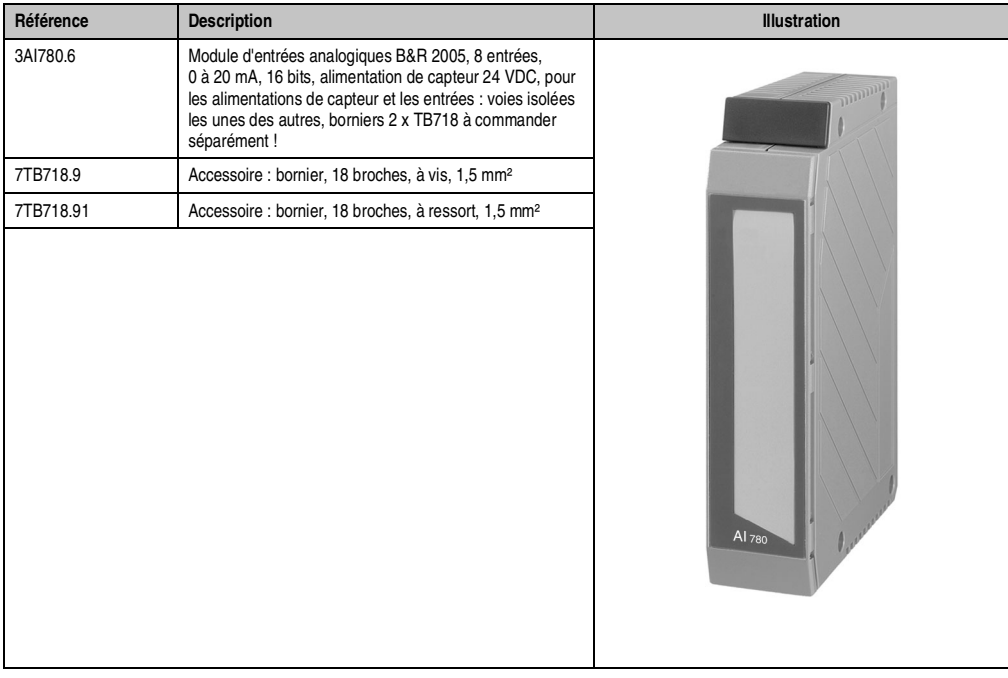

### **10.4.2 Symbolisation commerciale**

Tableau 208 : AI780 – Symbolisation commerciale

# **10.4.3 Caractéristiques techniques**

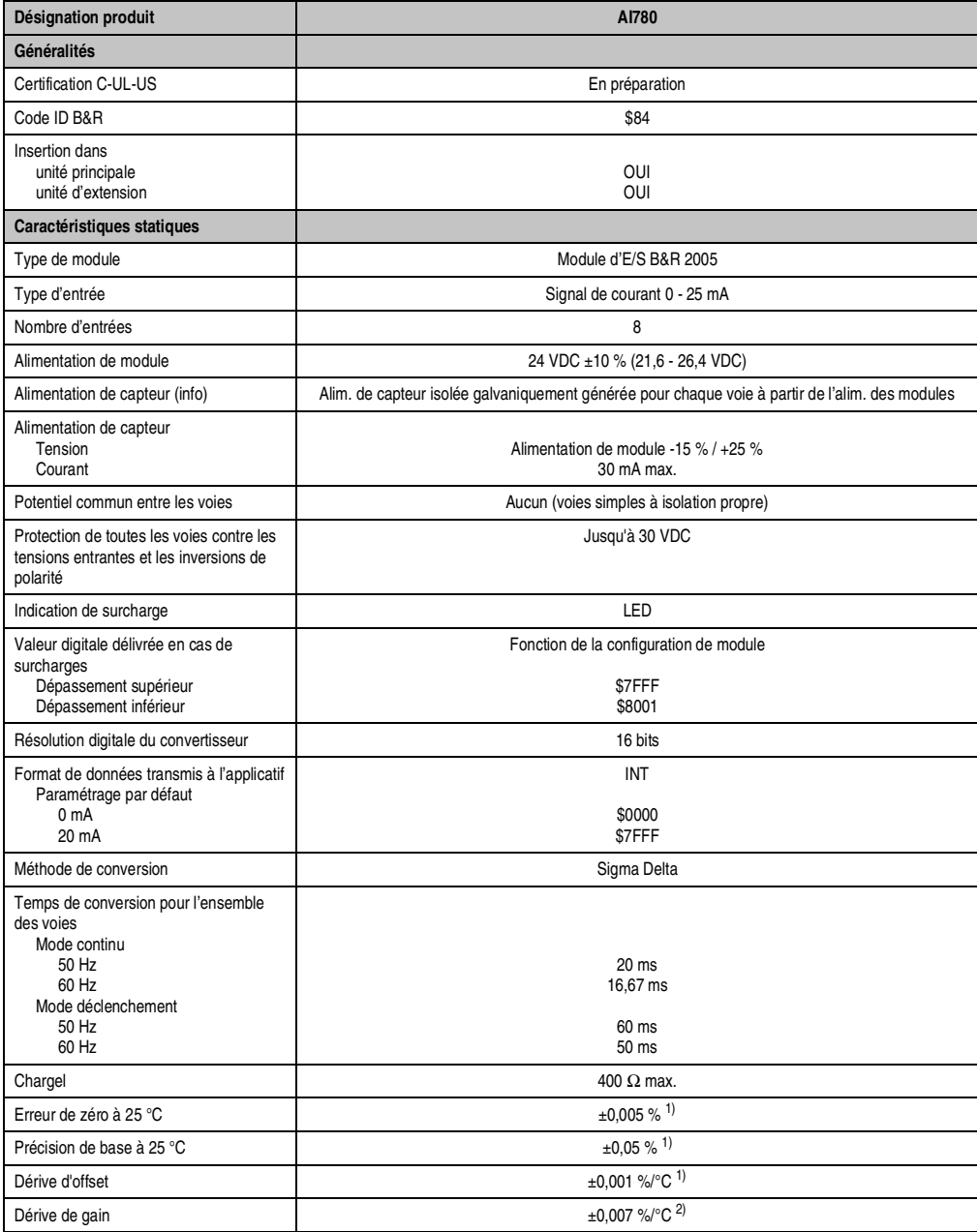

Tableau 209 : AI780 – Caractéristiques techniques

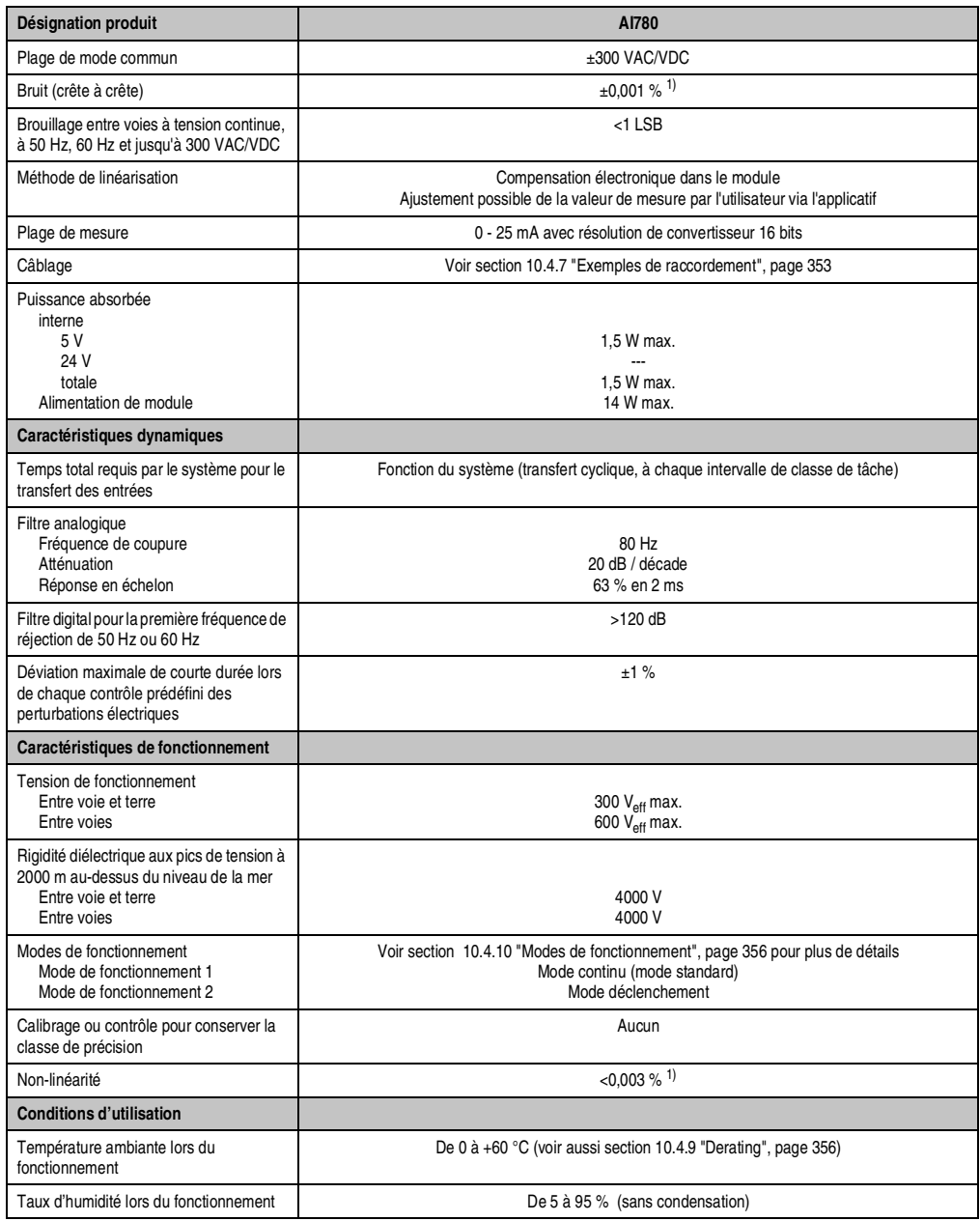

Tableau 209 : AI780 – Caractéristiques techniques (suite)

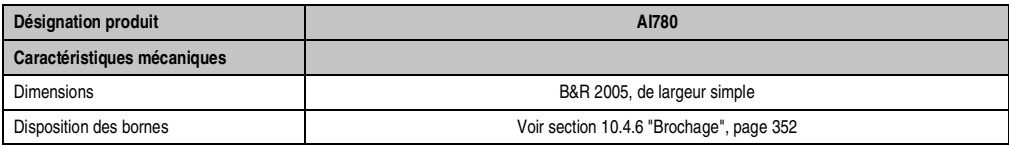

Tableau 209 : AI780 – Caractéristiques techniques (suite)

1) Se rapporte à la plage de mesure (0 - 25 mA)

2) Se rapporte à la valeur de mesure courante

# **10.4.4 LED d'état**

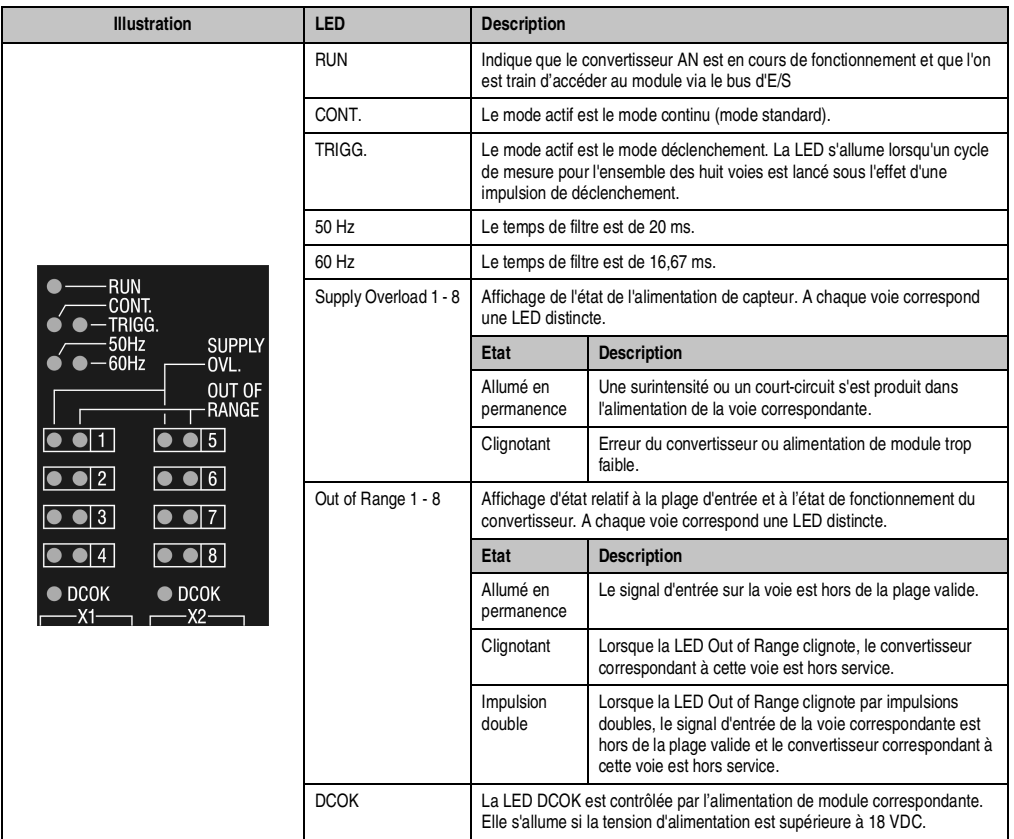

Tableau 210 : AI780 – LED d'état

# **10.4.5 Eléments de connexion**

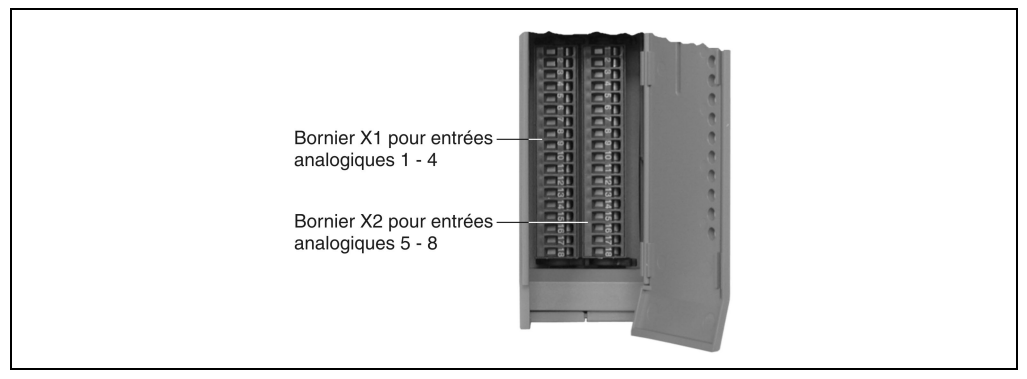

Figure 132 : AI780 – Eléments de connexion

# **10.4.6 Brochage**

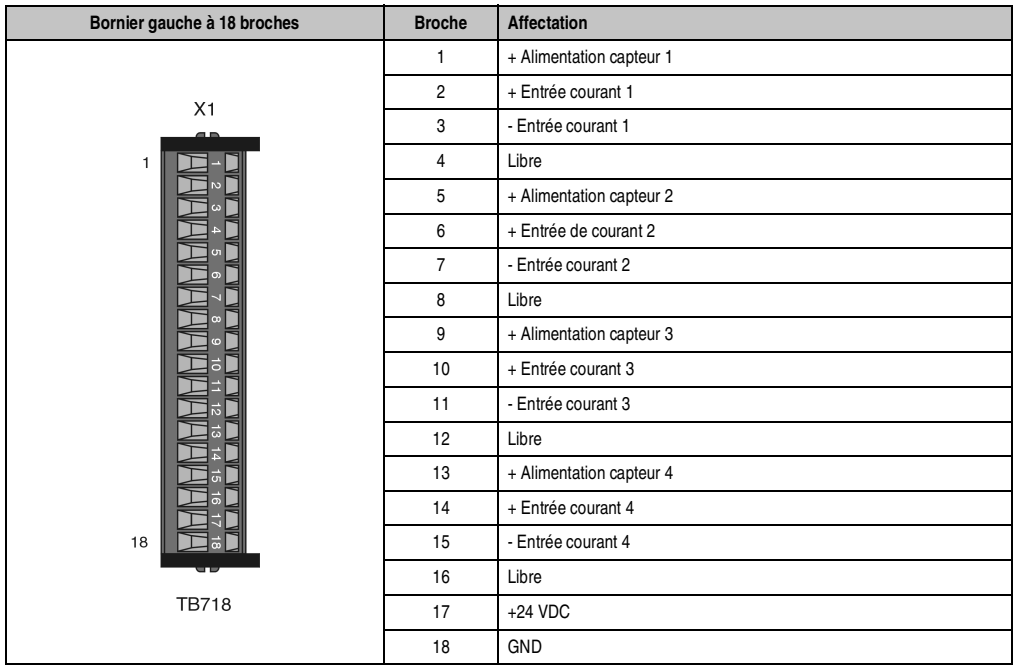

Tableau 211 : AI780 – Brochage du bornier X1

| Bornier droit à 18 broches                  | <b>Broche</b>  | <b>Affectation</b>       |
|---------------------------------------------|----------------|--------------------------|
| X <sub>2</sub><br>$\blacksquare$<br>1<br>18 | 1              | + Alimentation capteur 5 |
|                                             | $\overline{2}$ | + Entrée courant 5       |
|                                             | 3              | - Entrée courant 5       |
|                                             | 4              | Libre                    |
|                                             | 5              | + Alimentation capteur 6 |
|                                             | 6              | + Entrée courant 6       |
|                                             | 7              | - Entrée courant 6       |
|                                             | 8              | Libre                    |
|                                             | 9              | + Alimentation capteur 7 |
|                                             | 10             | + Entrée courant 7       |
|                                             | 11             | - Entrée courant 7       |
|                                             | 12             | Libre                    |
|                                             | 13             | + Alimentation capteur 8 |
|                                             | 14             | + Entrée courant 8       |
|                                             | 15             | - Entrée courant 8       |
|                                             | 16             | Libre                    |
| <b>TB718</b>                                | 17             | $+24$ VDC                |
|                                             | 18             | GND                      |

Tableau 212 : AI780 – Brochage du bornier X2

# **10.4.7 Exemples de raccordement**

# **Raccordement de capteur avec alimentation externe**

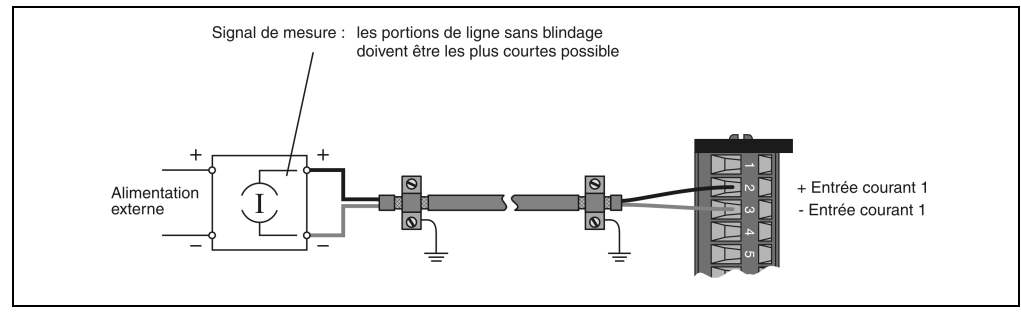

Figure 133 : AI780 – Raccordement de capteur avec alimentation externe

**Raccordement de capteur avec alimentation interne**

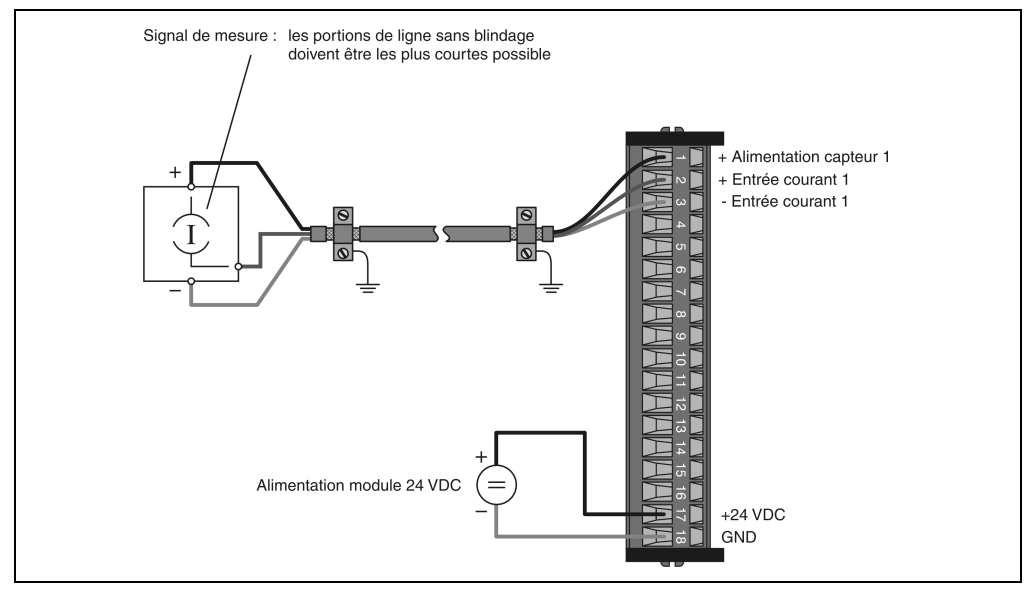

Figure 134 : AI780 – Raccordement de capteur avec alimentation interne

# **Raccordement bifilaire avec alimentation par l'AI780**

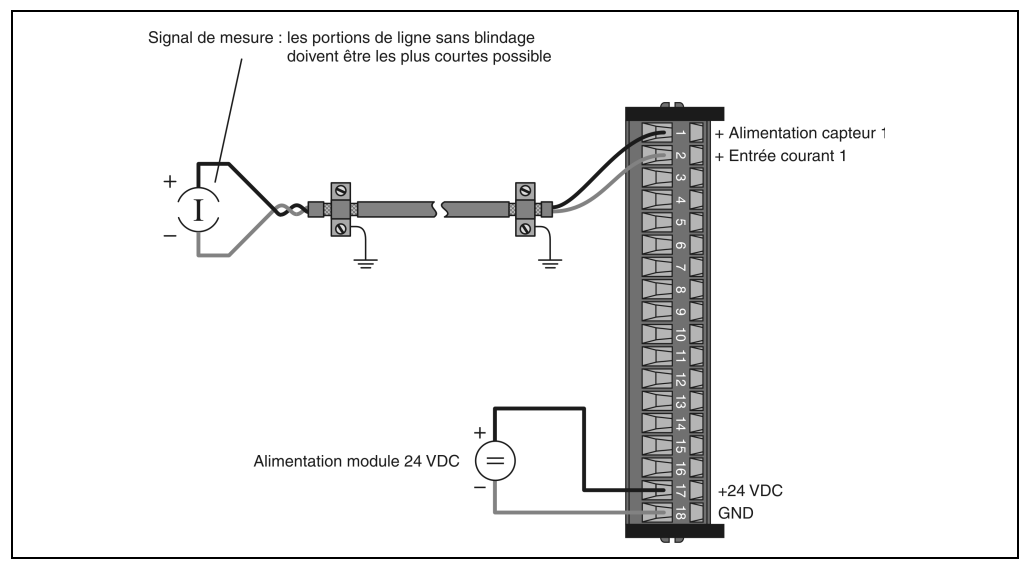

Figure 135 : AI780 – Raccordement bifilaire avec alimentation par l'AI780

# **10.4.8 Schéma des entrées**

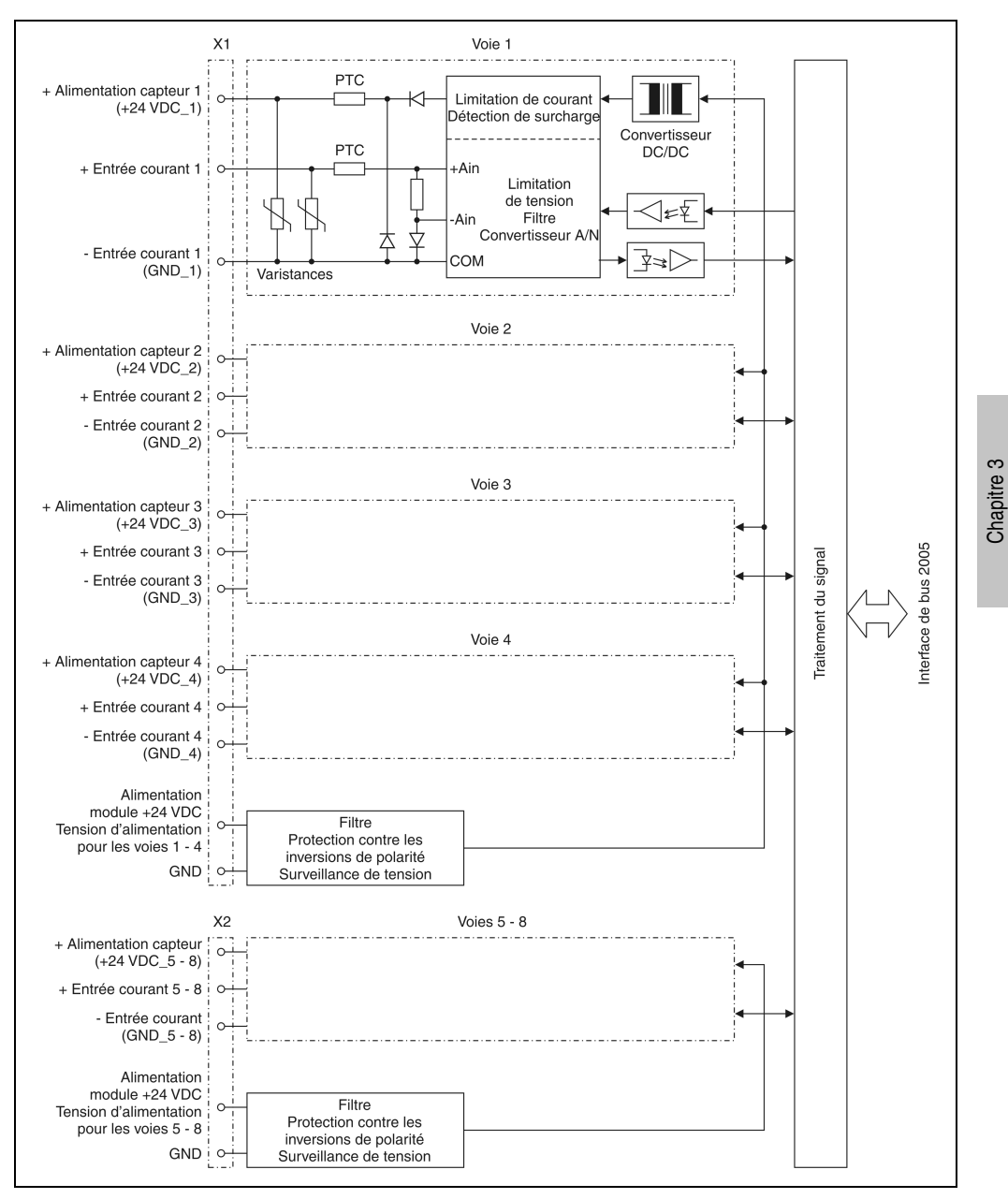

Figure 136 : AI780 – Schéma des entrées

Modules B&R 2005

Modules B&R 2005

# **10.4.9 Derating**

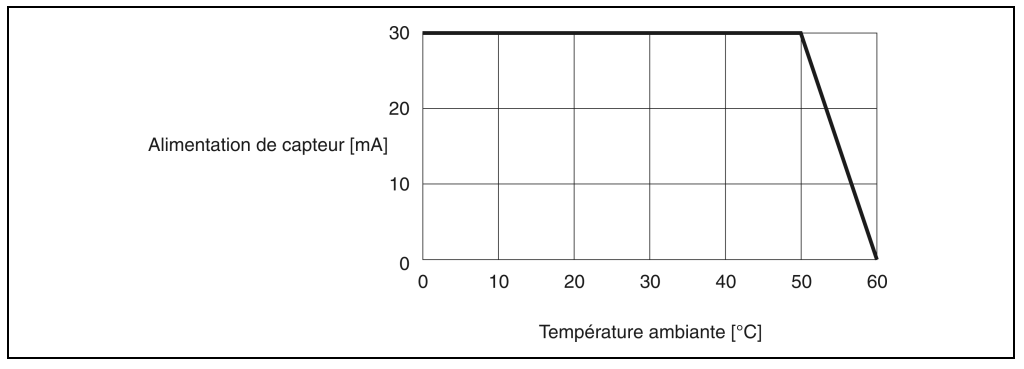

Figure 137 : AI780 – Derating

## **10.4.10 Modes de fonctionnement**

Il existe deux modes de fonctionnement pour l'AI780. Le mode de fonctionnement sélectionné s'applique aux huit voies.

## **Mode continu**

Le mode continu constitue le mode dit standard. L'AI780 se trouve dans ce mode après la mise sous tension. Les convertisseurs AN sont asynchrones entre eux et convertissent le plus rapidement possible le signal sur leurs voies respectives.

## **Mode déclenchement**

La mise à 1 du bit 0 dans le registre de configuration entraîne l'activation du mode déclenchement. Sous l'effet d'une impulsion de déclenchement, les convertisseurs AN sont activés pour un cycle de mesure. Le reste du temps, ils sont désactivés.

## **10.4.11 Etalonnage**

Le signal d'entrée est converti par le convertisseur A/N en une valeur brute. A partir de cette valeur brute est calculée une valeur de mesure mise à la disposition de l'utilisateur pour son programme.

Le logiciel système de l'AI780 permet d'effectuer un étalonnage. Ce faisant, la valeur de mesure est convertie en une unité physique prédéfinie par l'utilisateur.

# **10.4.12 Déclaration de variables**

Compatibilité B&R Automation Studio™ : voir l'aide de B&R Automation Studio™ (à partir de la version V 1.40)

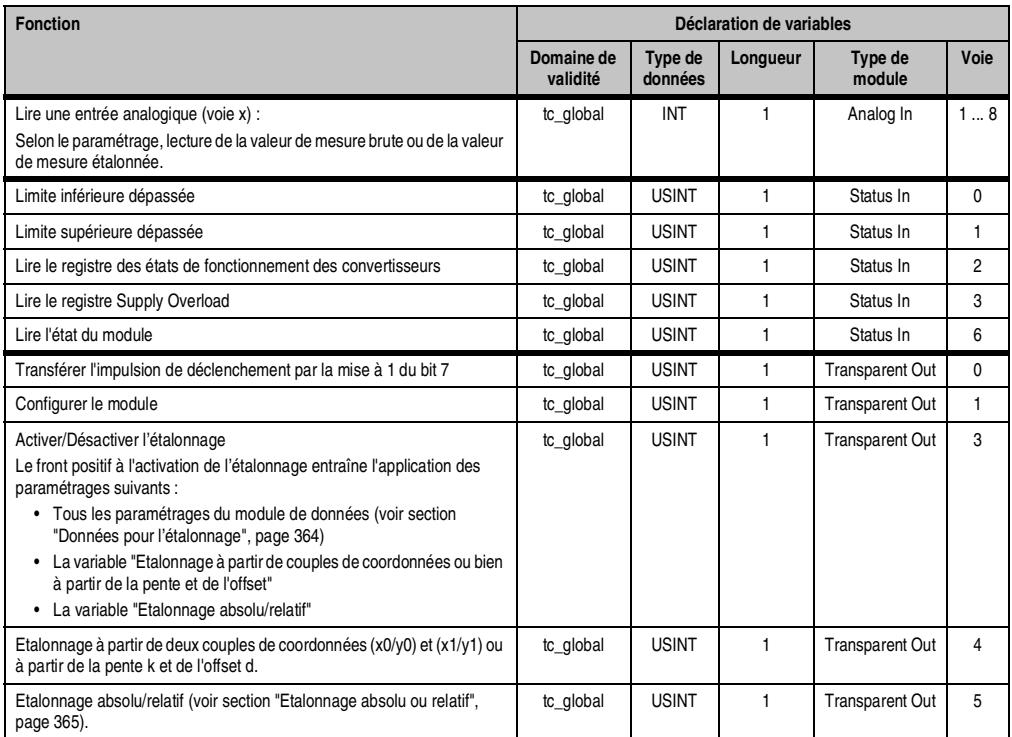

Tableau 213 : AI780 – Déclaration de variables, plage de données

## **Limite inférieure dépassée (lecture)**

La limite inférieure est définie dans le module de données (par défaut : \$8001). Le module de données est décrit dans la section "Données pour l'étalonnage", page 364.

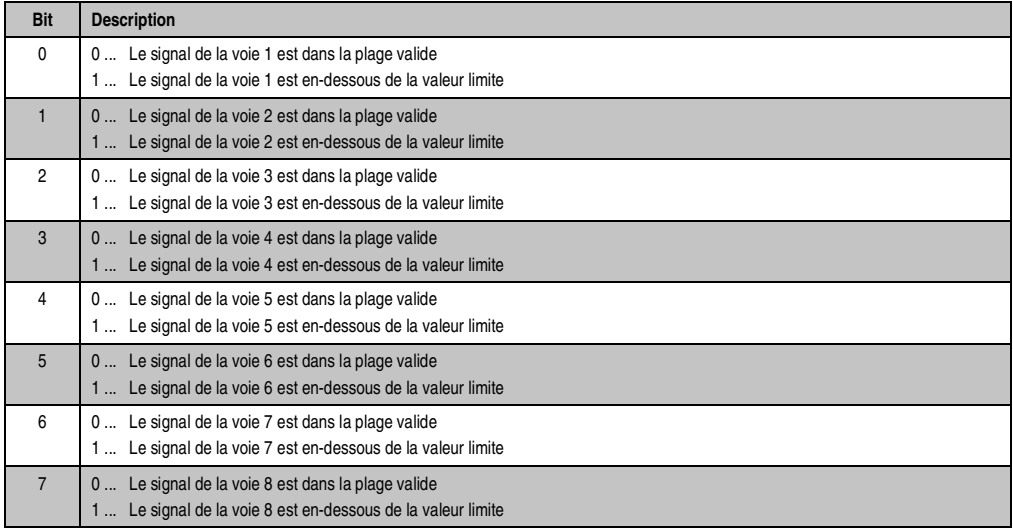

# **Limite supérieure dépassée (lecture)**

La limite supérieure est définie dans le module de données (par défaut : \$7FFF). Le module de données est décrit dans la section "Données pour l'étalonnage", page 364.

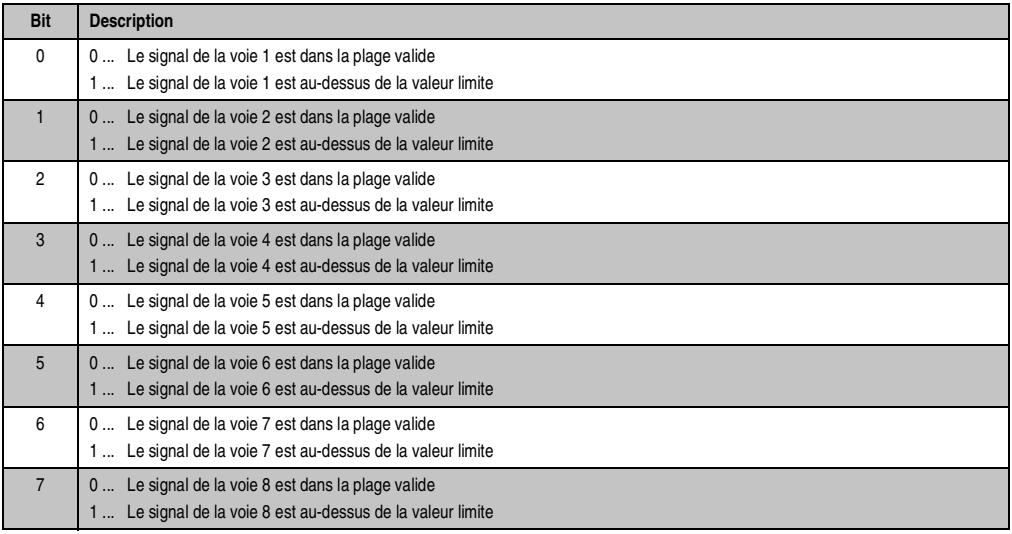

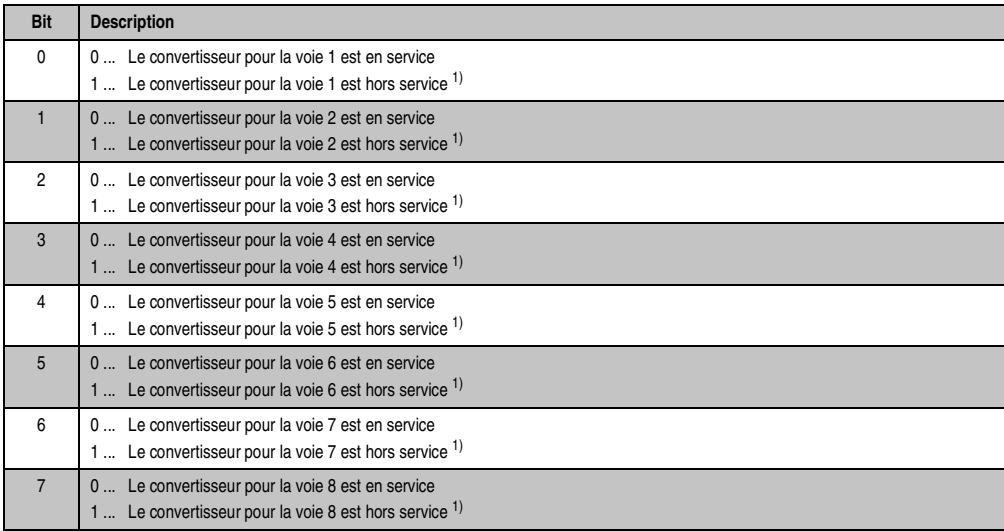

## **Registre des états de fonctionnement des convertisseurs (lecture)**

1) Le convertisseur est hors service à cause d'une perturbation ou à cause de l'absence de tension 24 VDC aux borniers X1 et X2 (broches 17 et 18).

# **Registre Supply Overload (lecture)**

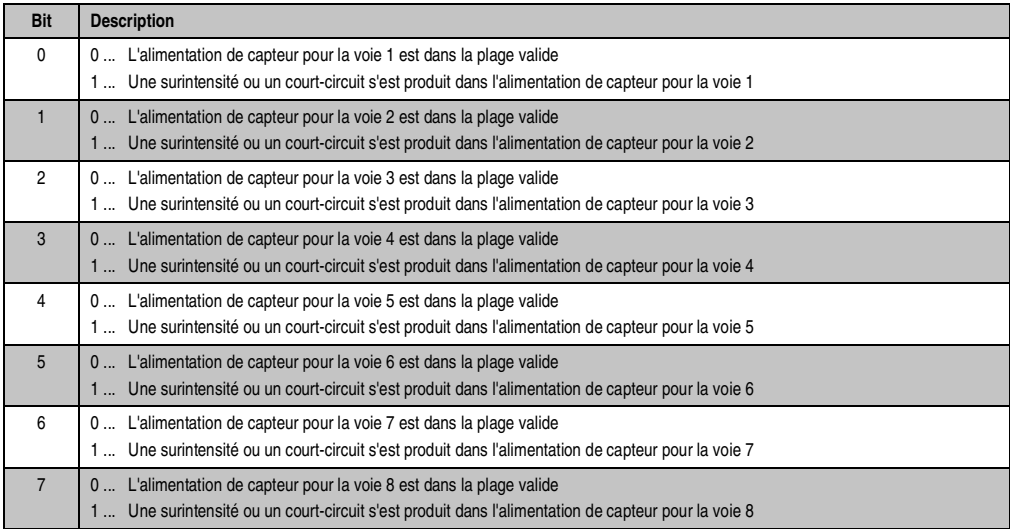

# **Registre d'état (lecture)**

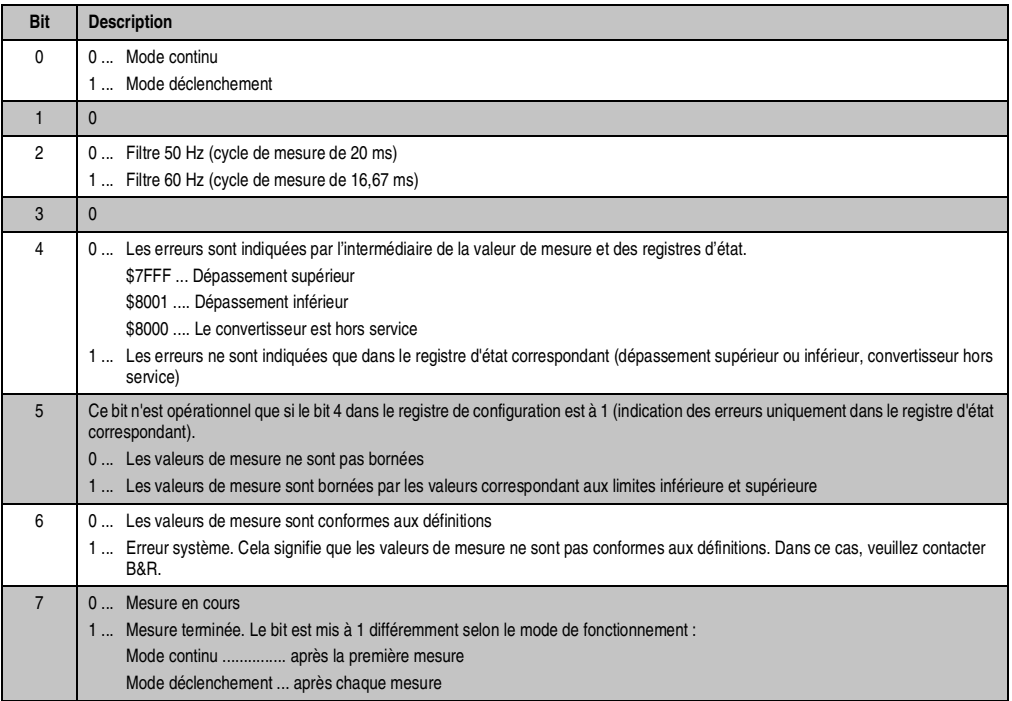

# **Impulsion de déclenchement (écriture)**

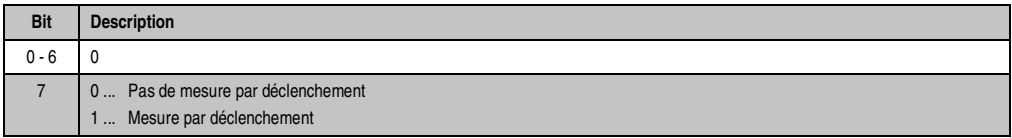

# **Registre de configuration (écriture)**

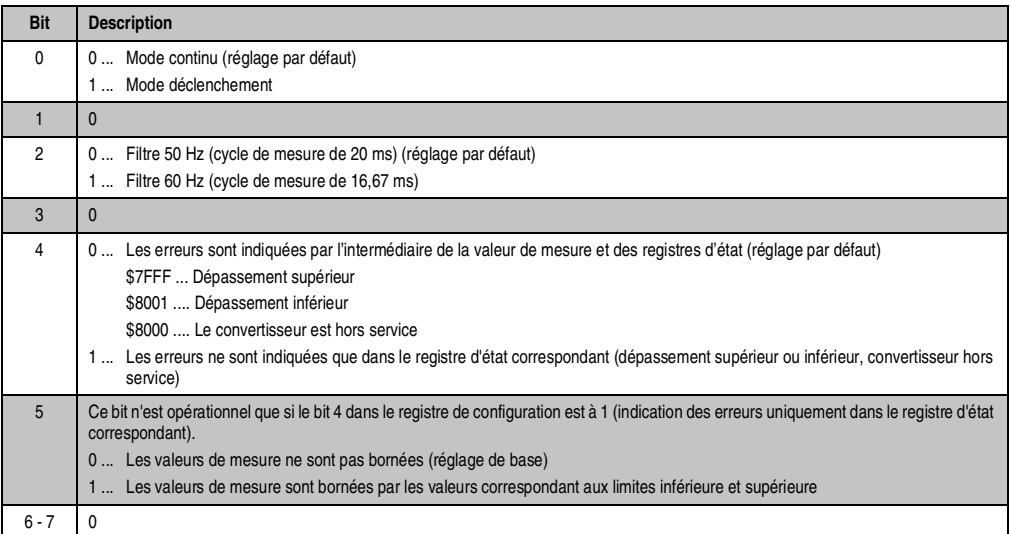

# **Activer/Désactiver l'étalonnage (écriture)**

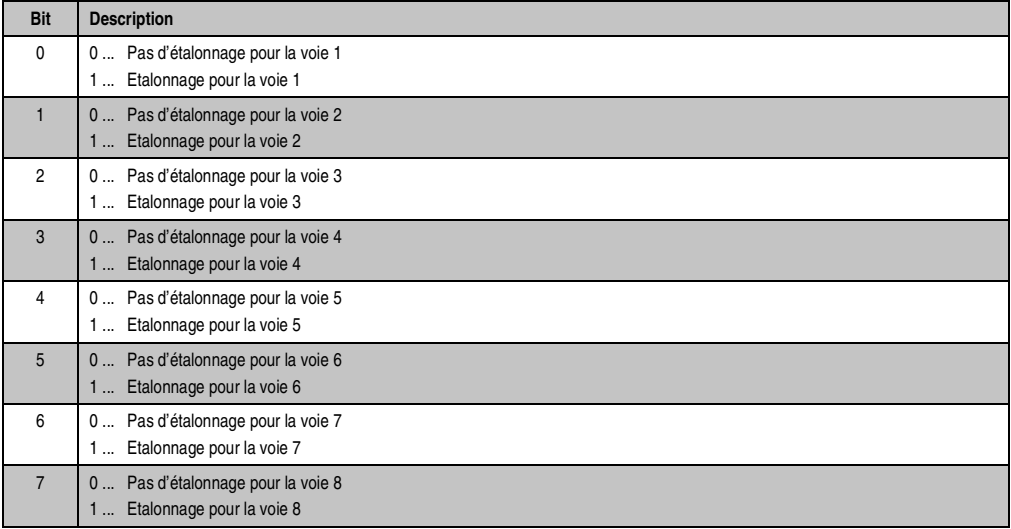

# **Etalonnage à partir de deux couples de coordonnées ou à partir de la pente et de l'offset (écriture)**

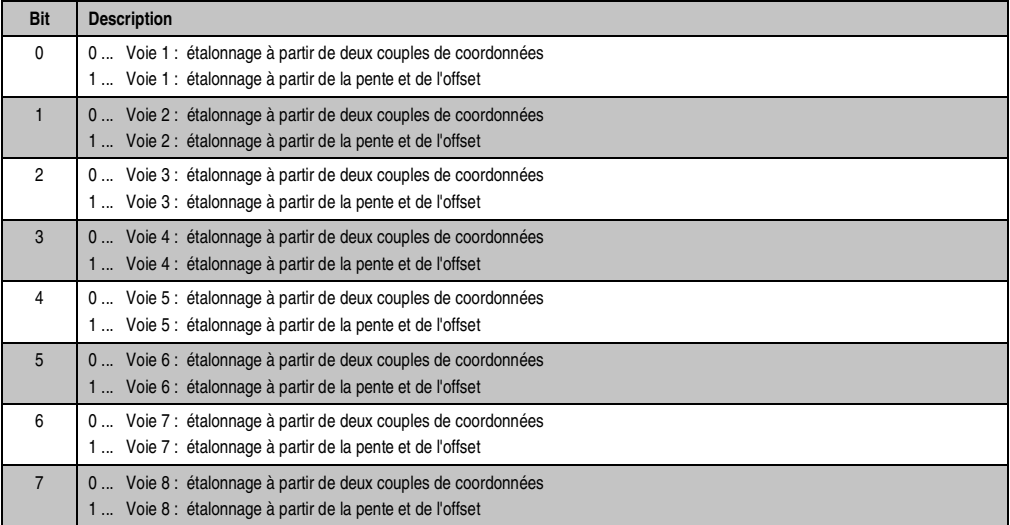

# **Etalonnage absolu/relatif (écriture)**

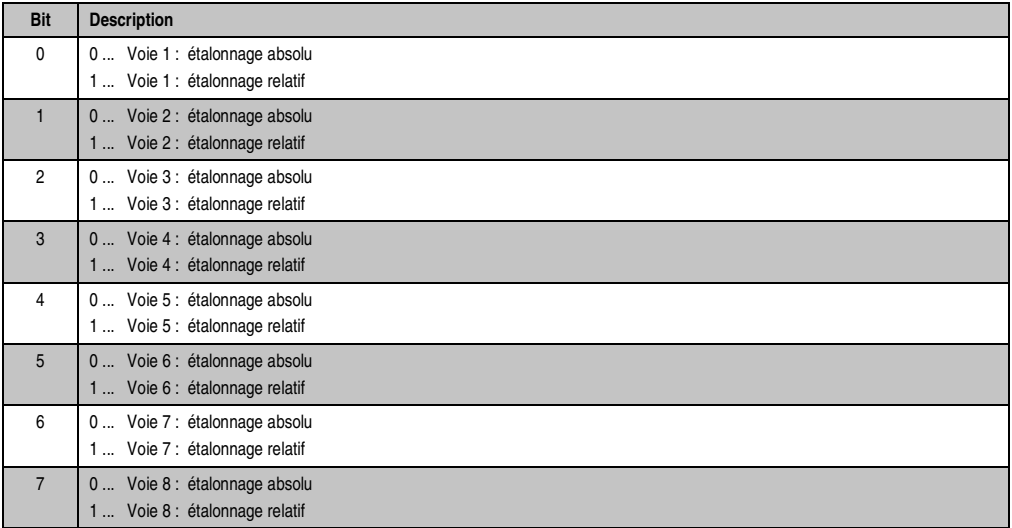

# **10.4.13 Etalonnage**

# **Généralités**

L'étalonnage permet de faire correspondre à la valeur de mesure une valeur conforme à l'unité physique. La conversion s'effectue selon une droite d'étalonnage.

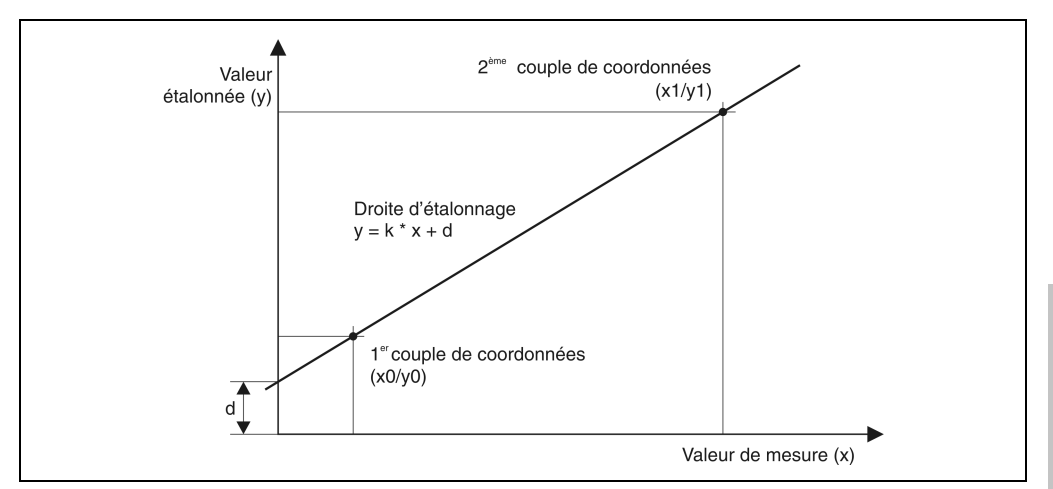

Figure 138 : AI780 – Etalonnage

L'équation de la droite est :  $y = k * x + d$ 

y ..... valeur étalonnée k ..... pente x valeur de mesure d .....  $y$  quand  $x = 0$  (offset)

## **Définition de la droite d'étalonnage**

La définition de la droite peut s'effectuer de deux manières :

- A partir de deux couples de coordonnées
- A partir de la pente k et de l'offset d

# **Définition de la droite à partir de deux couples de coordonnées**

Si la pente et l'offset de l'équation de la droite ne sont pas connus, la droite d'étalonnage peut être définie à partir des deux couples de coordonnées (x0/y0) et (x1/y1).

Paramétrage standard : 0 mA ..... \$0000 20 mA ... \$7FFF Chapitre 3 Modules B&R 2005

Modules B&R 2005

## Détermination des couples de coordonnées

Les deux couples de coordonnées résultent des valeurs y0 et y1 correspondant à l'unité physique et des valeurs x0 et x1 correspondant à la valeur de mesure. Les valeurs pour y0 et y1 (valeurs souhaitées) sont connues. x0 et x1 (valeurs réelles) sont déterminés de la façon suivante :

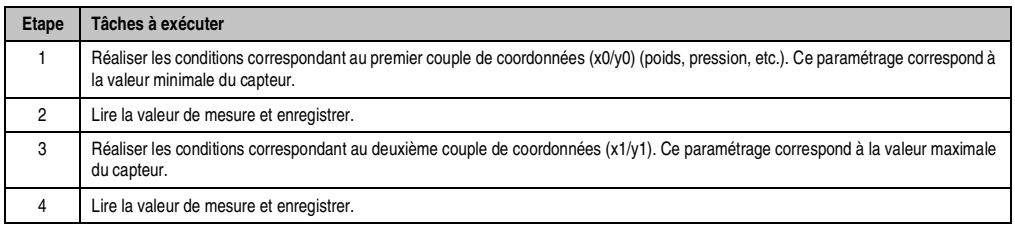

Tableau 214 : Détermination des couples de coordonnées

# Données pour l'étalonnage

Les différentes données de configuration sont créées sous la forme d'un module de données, lequel est transféré au module à l'aide de la bibliothèque Spooler. Pour que les données ainsi transférées soient prises en compte, la variable "activer/désactiver l'étalonnage" doit être successivement mise à 0 et à 1. C'est le front positif qui entraîne la prise en compte des données. Le texte se trouvant au début du module de données sert à identifier le module et ne doit être ni modifié, ni déplacé.

Le module de données est créé ou modifié hors ligne avec B&R Automation Studio™, puis transmis à l'API.

La bibliothèque DataObj permet d'effectuer ces manipulations alors que l'installation est en service. On peut, par exemple, procéder à des changements de valeur par l'intermédiaire de la visualisation.

Deux modules de données sont présentés dans la section 10.4.15 "Exemples de configuration".

## **Définition de la droite par la pente et l'offset**

Si la pente k et l'offset d de l'équation de la droite sont connus, la droite d'étalonnage est définie à partir de ces deux paramètres.

Paramétrage standard : 0 mA ..... \$00000000 20 mA ... \$00010000

### Format de nombre

Le format de nombre pour k et d est DINT. Les 2 octets de poids fort correspondent à la partie entière et les 2 octets de poids faible à la partie décimale. Pour que le traitement ultérieur des données soit juste, les deux valeurs doivent être multipliées par 65536.

Exemple :  $k = 2,4$  et  $d = 0,5$ 

Pente = k x  $65536 = 2,4$  x  $65536 = 157286 = $00026666$  $O$ ffset = d x 65536 = 0,5 x 65536 = 32768 = \$00008000

### **Fonctions spéciales**

- Les autres paramètres d'étalonnage peuvent être définis pour chaque voie
- L'étalonnage peut être activé/désactivé individuellement pour chaque voie
- Le type d'étalonnage (absolu ou relatif) peut être spécifique à chaque voie

## **Etalonnage absolu ou relatif**

1) Etalonnage absolu

Habituellement, on a recours à l'étalonnage absolu. Le logiciel système de l'AI780 prend en compte la pente k et l'offset d directement ou bien calcule ces deux valeurs à partir des couples de coordonnées qui lui ont été transmis.

### 2) Etalonnage relatif

L'étalonnage relatif s'utilise par exemple lors de la mise en service ou lorsque l'on modifie une équation de droite suite à un changement des conditions de fonctionnement.

Dans le cas d'un étalonnage relatif, l'AI780 mémorise les valeurs courantes de la pente et de l'offset à la mise hors tension. Les paramètres transmis pour k et d lors de la phase de démarrage ne sont pas pris en compte tels quels, mais utilisés comme coefficients. Ces coefficients permettent de calculer la nouvelle pente et le nouvel offset :

 $k_{\text{nonveau}} = k_{\text{ancien}} \times k_{\text{coeff}}$  $d_{\text{non}} = d_{\text{ancien}} \times k_{\text{coeff}} + d_{\text{coeff}}$ 

#### **10.4.14 Mise en service**

- 1) Créer le module de données. Le module de données est créé hors ligne à l'aide de B&R Automation Studios™, ou bien avec la bibliothèque DataObj pendant le service. Les données à définir sont les suivantes :
	- Limite inférieure/supérieure
	- Couples de coordonnées
	- La pente k et l'offset d

S'il a été créé avec B&R Automation Studio™, le module de données doit être transféré à l'API.

- 2) Spouler le module de données sur l'AI780 en utilisant la bibiliothèque Spooler.
- 3) Définir si l'étalonnage est effectué à partir deux couples de coordonnées ou à partir de la pente k et de l'offset d.
- 4) Définir si l'étalonnage est absolu ou relatif.
- 5) Activer/Désactiver l'étalonnage. L'activation de l'étalonnage est interprétée comme signal de démarrage pour les convertisseurs. Les convertisseurs sont commandés différemment selon le mode de fonctionnement :

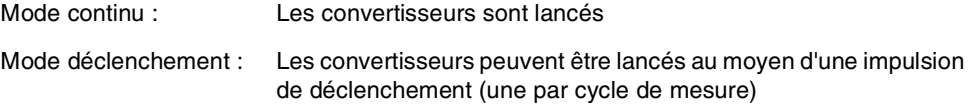

### **10.4.15 Exemples de configuration**

### **Exemple 1 - Paramétrage standard**

L'exemple qui suit expose les paramétrages standard. Les valeurs de mesure sont étalonnées à 0-20 mA. Les valeurs paramétrées pour la limite inférieure et la limite supérieure correspondent aux deux bornes respectives de l'intervalle.

- Paramétrage de la limite inférieure : \$8001
- Paramétrage de la limite supérieure : \$7FFF
- Tous les couples de coordonnées sont  $(0/0)$ , ce qui signifie que le calcul de  $(x/y)$  est désactivé

Module de données

```
"6098_cfg",0,0,0,0,0, ; le texte ne doit pas être modifié 
$0100, ; code d'id., AI780, structure de configuration
$8001, ; Lower Limit Voie 1
$8001, ; Lower Limit Voie 2
```
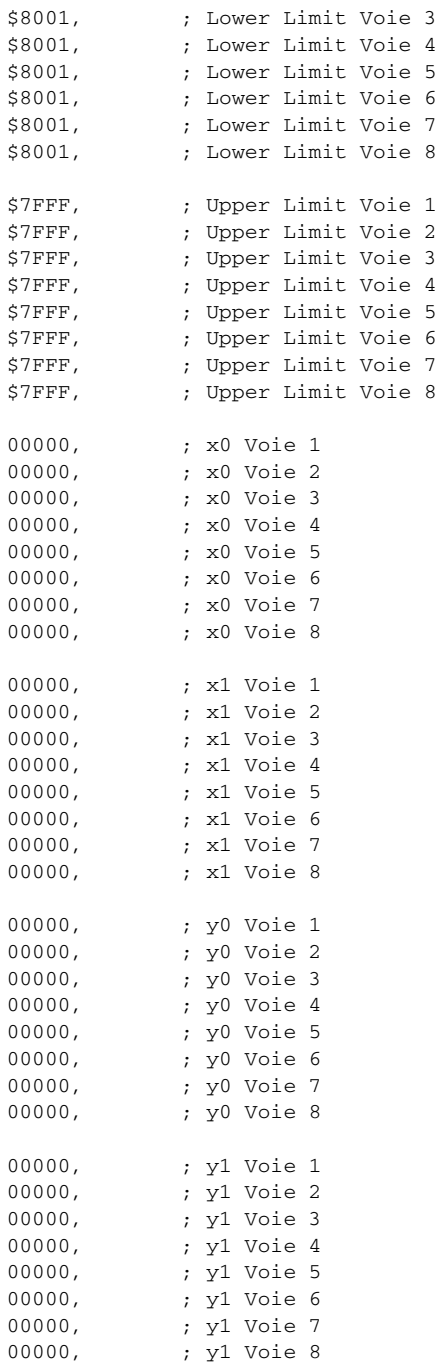

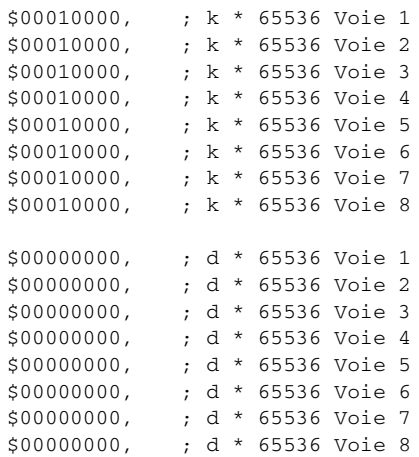

### **Exemple 2**

Dans l'exemple qui suit, les valeurs de mesure sont étalonnées à l'intervalle 4 - 20 mA. De plus, les données pour les limites inférieure et supérieure ont été modifiées.

- Paramétrage de la limite inférieure : 0
- Paramétrage de la limite supérieure : \$7FF0
- Les couples de coordonnées (x/y) correspondent à un étalonnage des valeurs de mesure à 4 - 20 mA
- Les couples de coordonnées (k/d) correspondent à un étalonnage des valeurs de mesure à 4 - 20 mA

#### Module de données

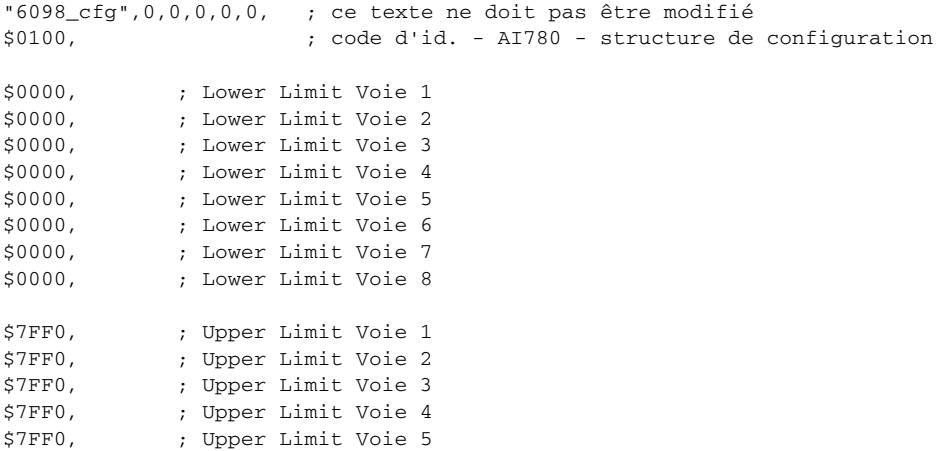

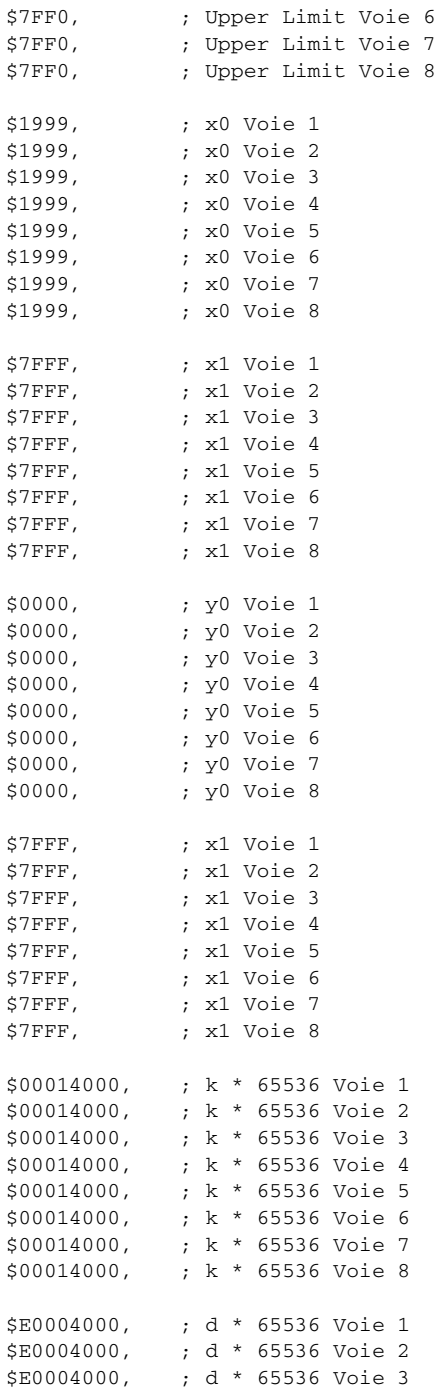

```
Modules B&R 2005 • Modules d'entrées analogiques • AI780
```
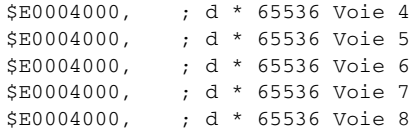

### Exemple de programme

L'exemple de programme ci-après décrit une méthode permettant de spouler le module de données sur l'AI780. Pour plus de détails, voir la partie de l'aide en ligne de B&R Automation Studio relative à la bibliothèque Spooler.

```
if (enable_cfg) /* spoulage de la configuration sur l'AI780 ? */
{
 if (DldDataM.enable == 0) \frac{1}{2} /* premier passage ? */
 {
   DldDataM.io_type = 1; /* E/S 2005 */DldDataM.master no = 1; /* toujours 1 */
   DldDataM.slave_no = 0; /* toujours 0 */DldDataM.module_adr = 4; /* emplacement de l'AI780 */
   DldDataM.mode = 0x00; /* toujours 0 */
   DldDataM.pName = (UDINT)"6098_cfg"; /* nom du module de configuration */
   DldDataM.enable = 1; /* c'était le premier passage */
 }
 SPDownModule(&DldDataM); /* appel cyclique du bloc de fonction */
 if (DldDataM.status != 6666)
 {
   Status = DldDataM.status; /* Bloc terminé avec ou sans erreur, voir Status */
   DldDataM</sub>.enable = enable_cfg = 0;}
}
```
Après le spoulage du module de données sur l'AI780, la variable "activer/désactiver l'étalonnage" doit être successivement mise à 0 et à 1 pour que les données soient prises en compte. C'est le front positif qui entraîne la prise en compte des données.